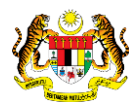

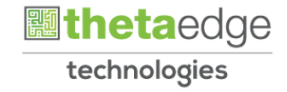

# SISTEM PERAKAUNAN AKRUAN KERAJAAN NEGERI (iSPEKS)

## USER MANUAL

# Laporan Waran Perjalanan Udara Mengikut Status (Perolehan)

Untuk

## JABATAN AKAUNTAN NEGARA MALAYSIA

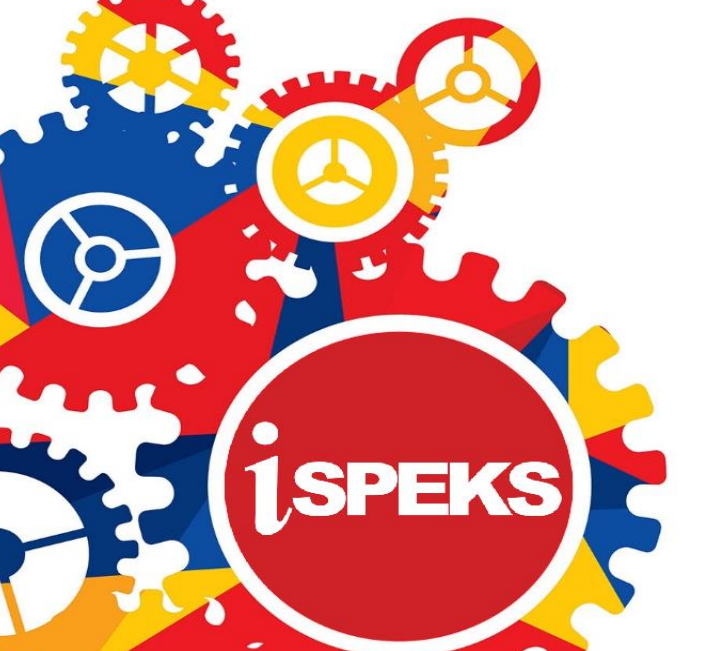

**TERHAD** 

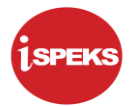

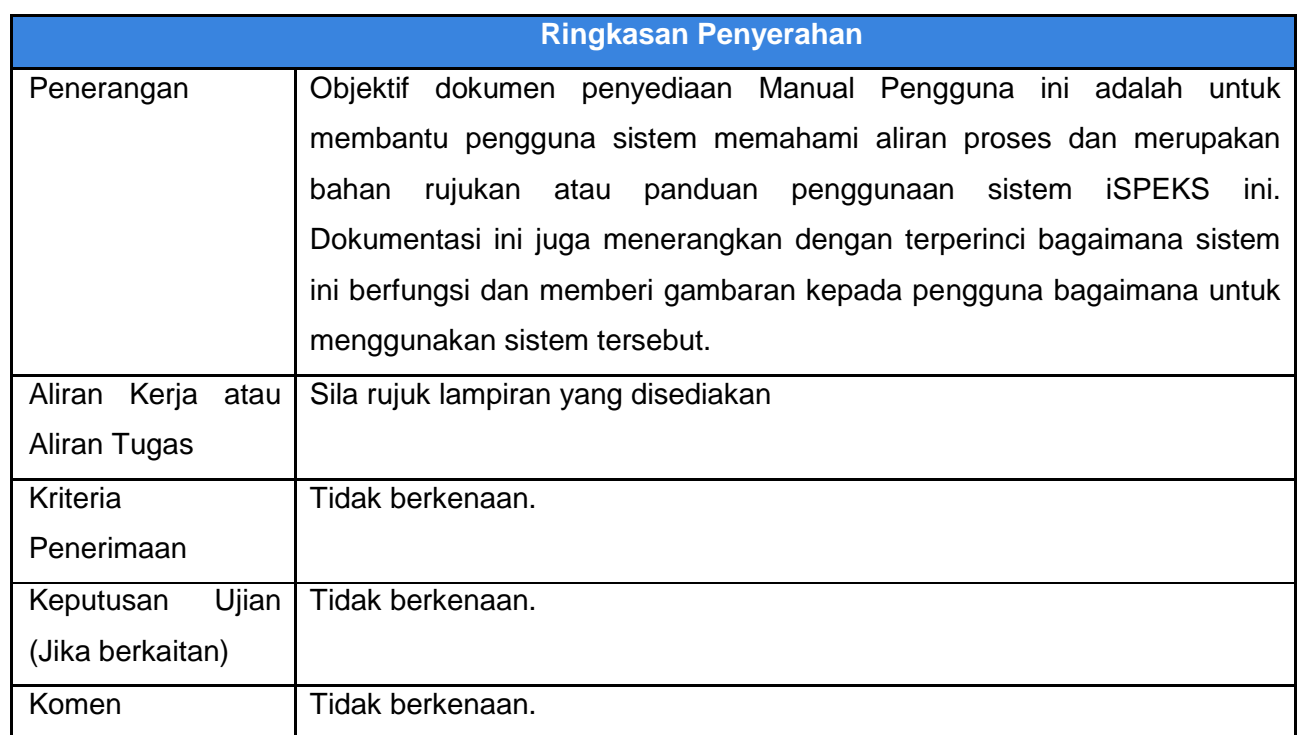

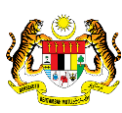

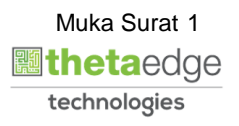

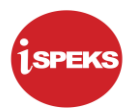

### **Pentadbiran dan Pengurusan Dokumen**

### **Semakan Dokumen**

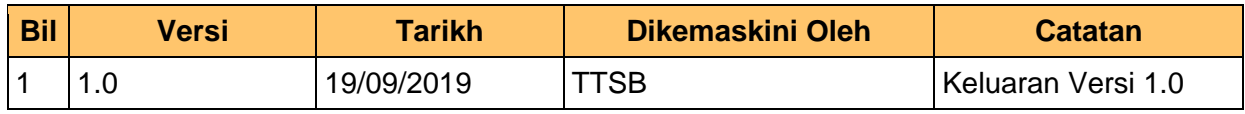

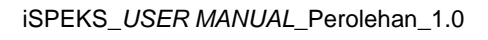

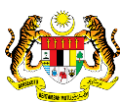

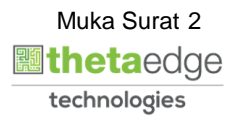

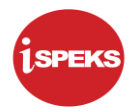

### **ISI KANDUNGAN**

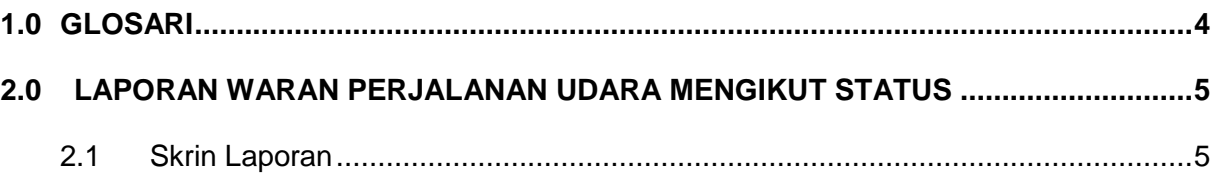

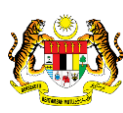

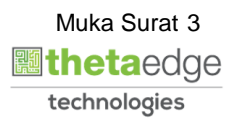

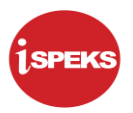

### <span id="page-4-0"></span>**1.0 GLOSARI**

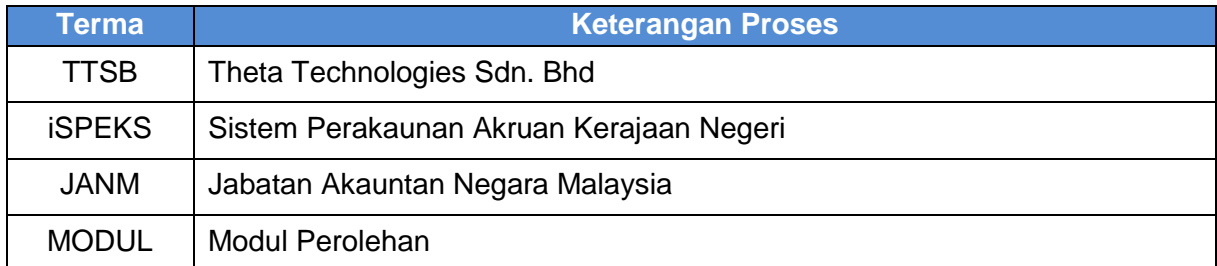

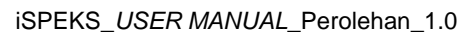

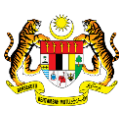

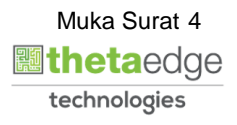

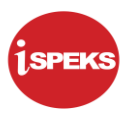

### <span id="page-5-1"></span><span id="page-5-0"></span>**2.0 LAPORAN WARAN PERJALANAN UDARA MENGIKUT STATUS**

### **2.1 Skrin Laporan**

**1.** Skrin **iSPEKS Login** dipaparkan.

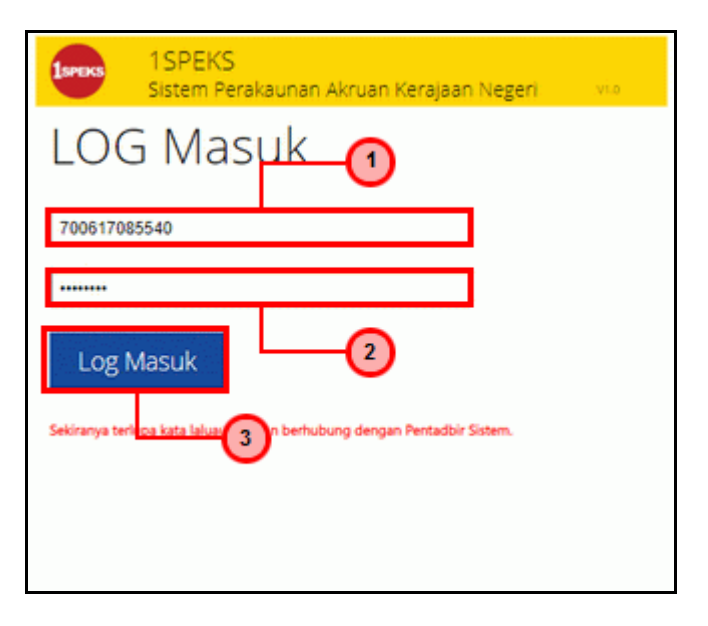

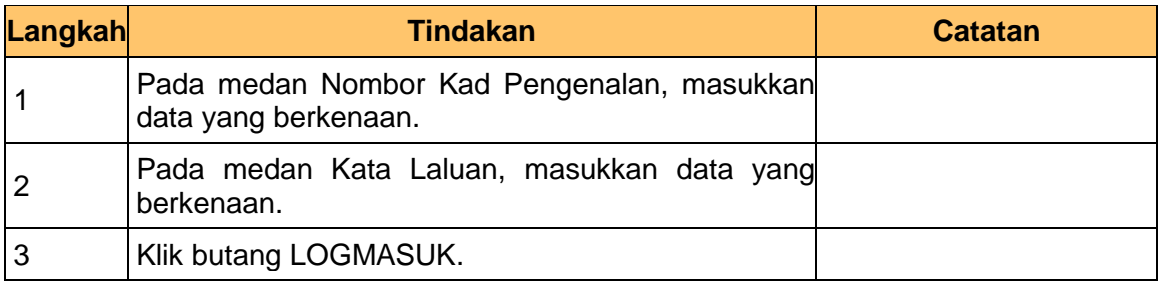

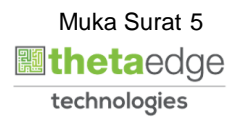

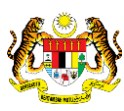

### **2.** Skrin **iSPEKS-Utama** dipaparkan.

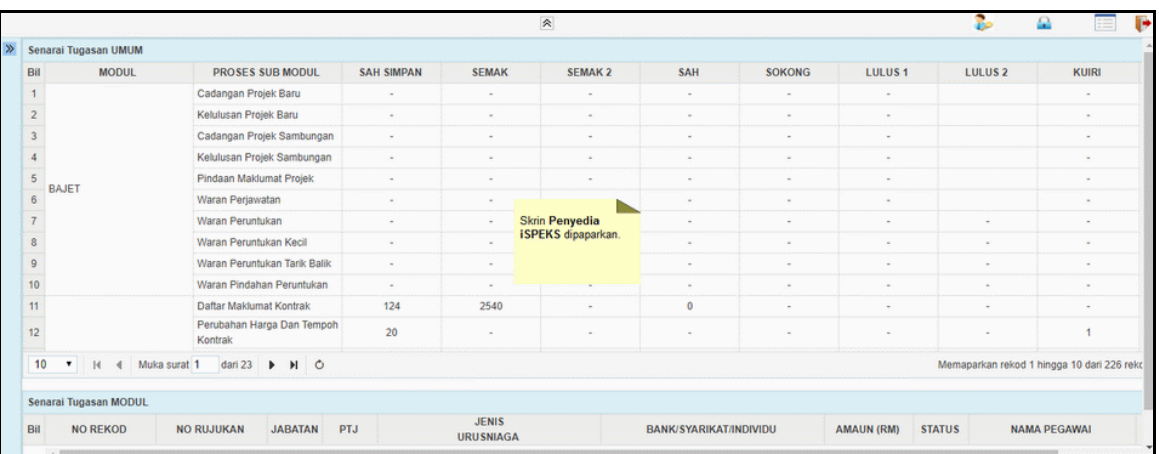

### **3.** Skrin **iSPEKS-Utama** dipaparkan.

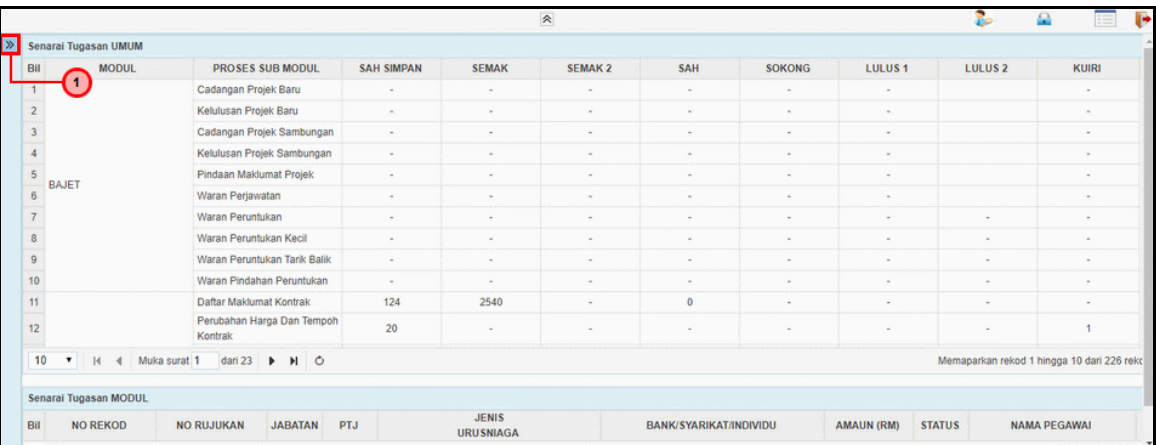

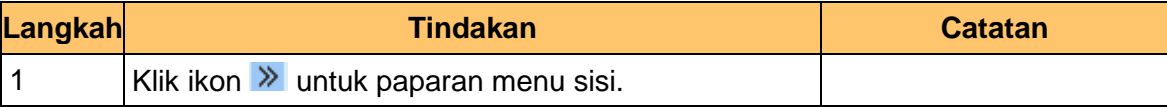

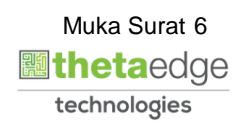

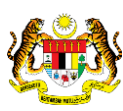

### **4.** Skrin **iSPEKS-Utama** dipaparkan.

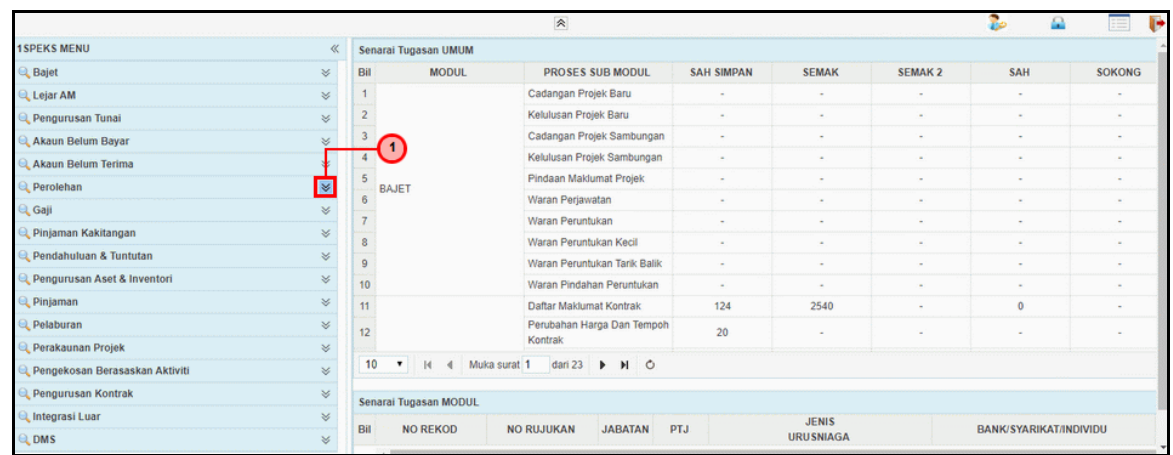

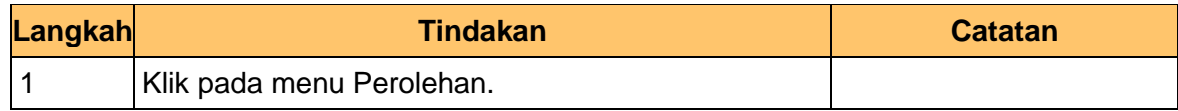

### **5.** Skrin **iSPEKS-Utama** dipaparkan.

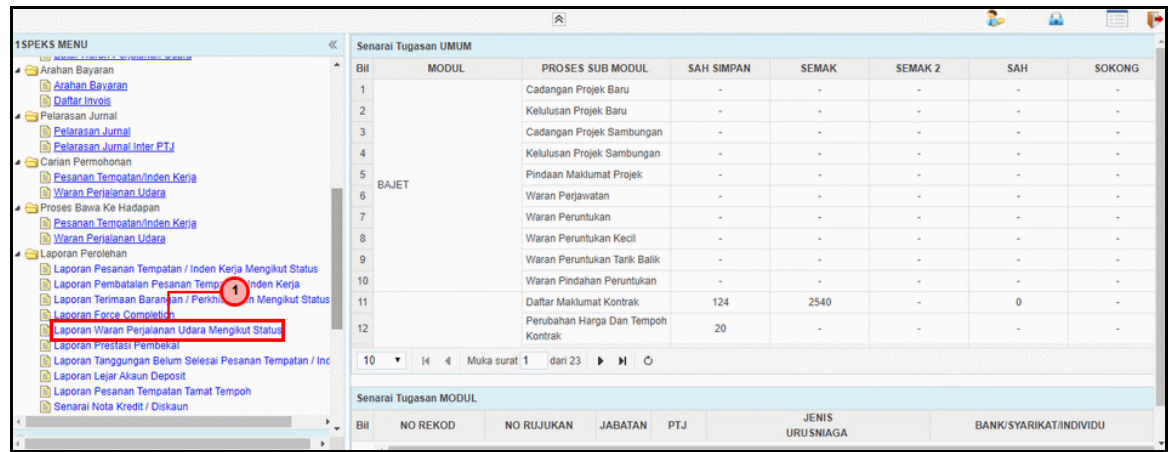

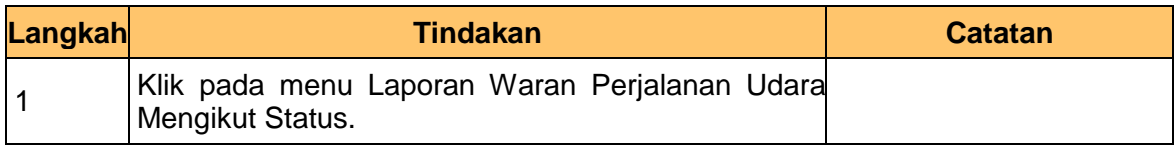

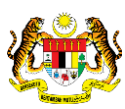

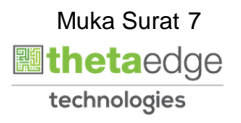

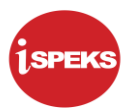

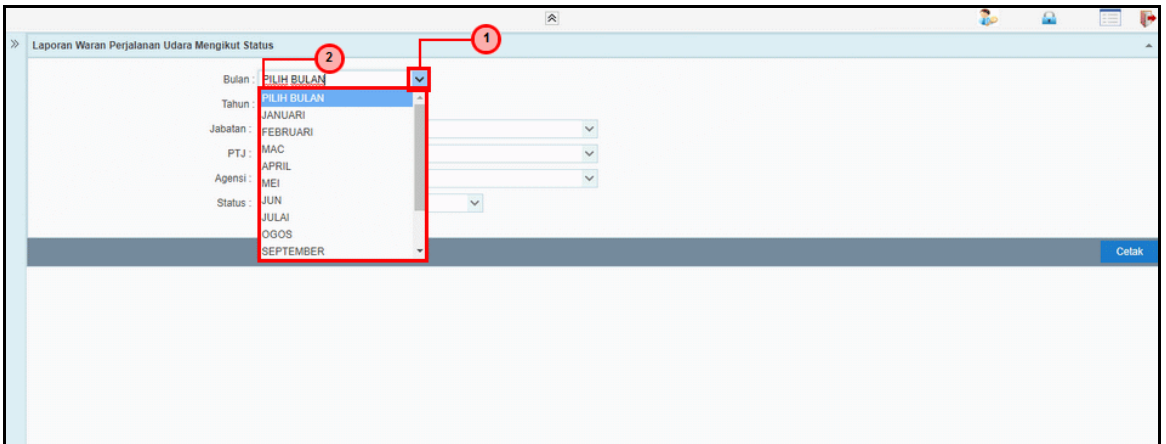

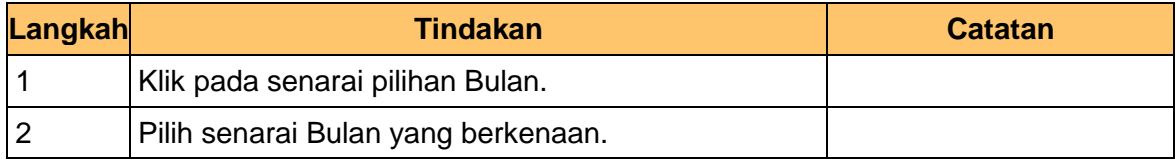

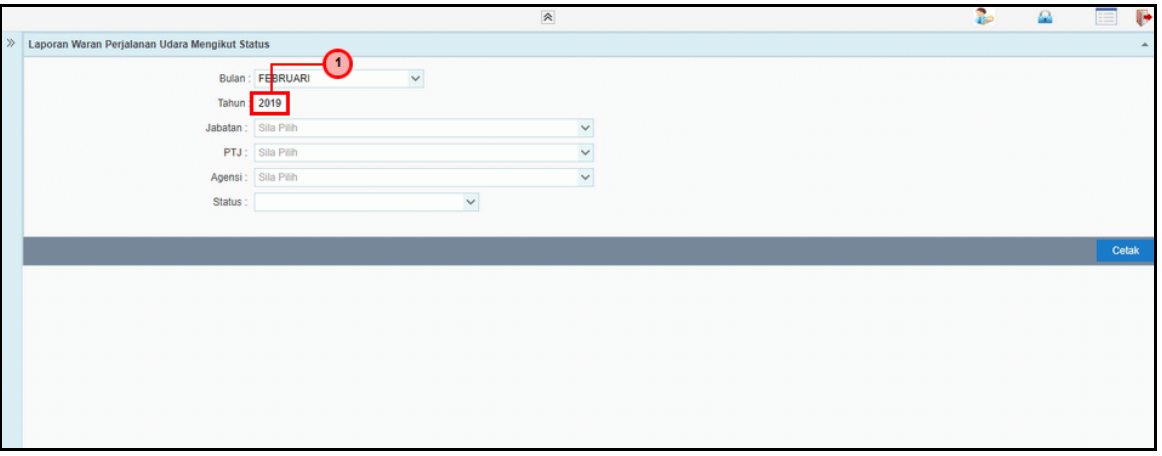

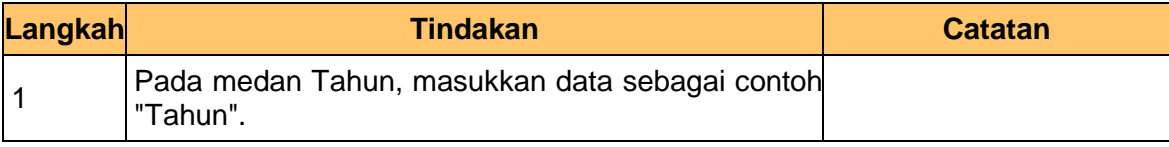

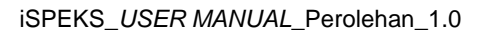

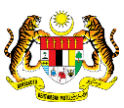

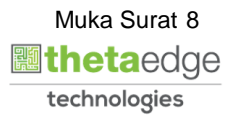

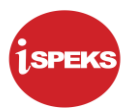

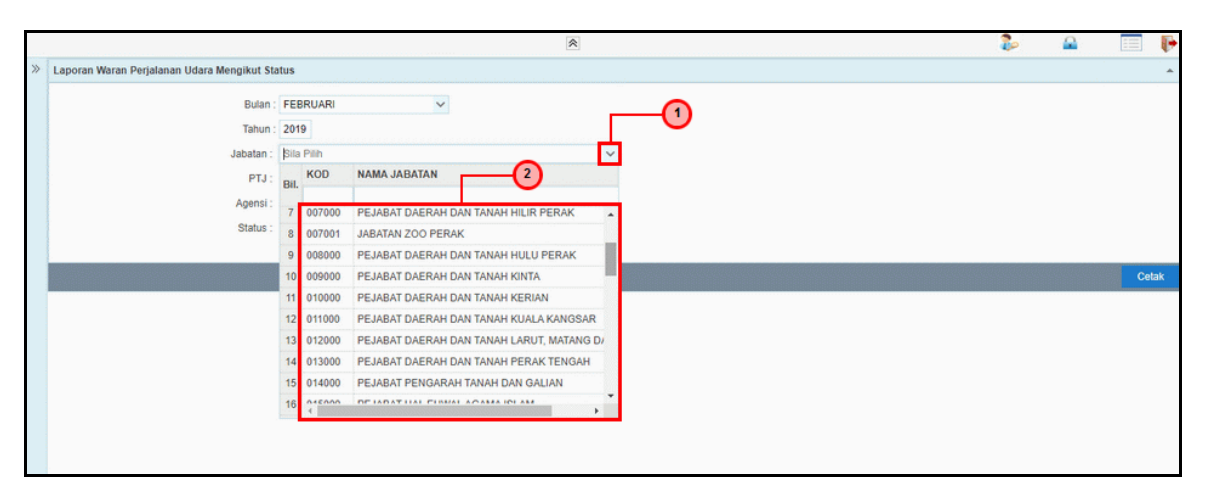

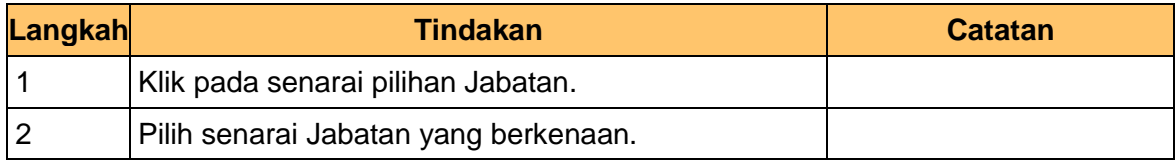

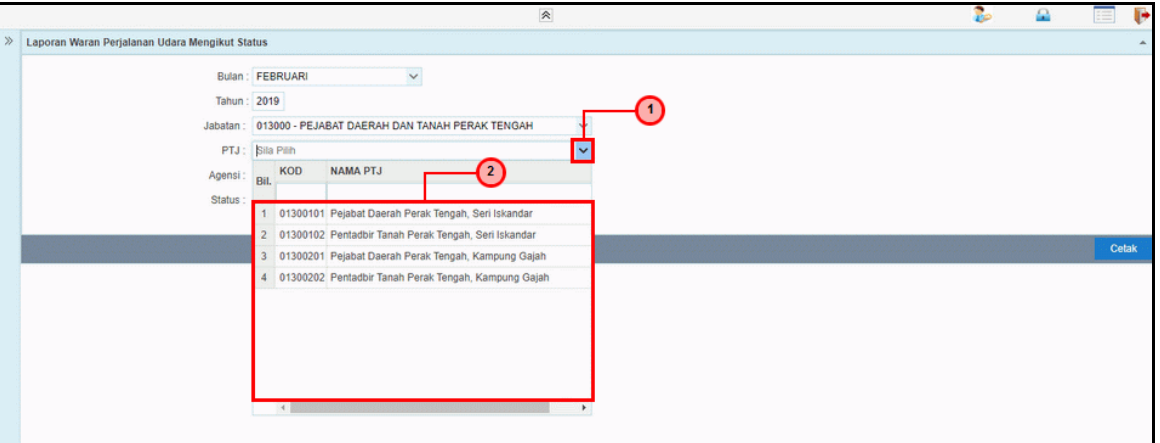

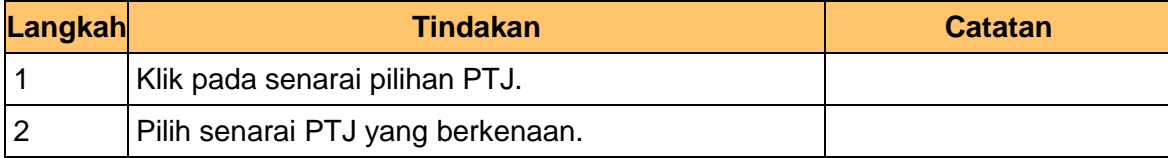

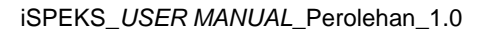

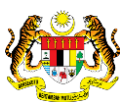

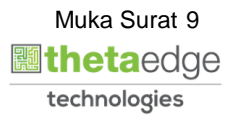

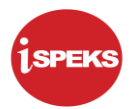

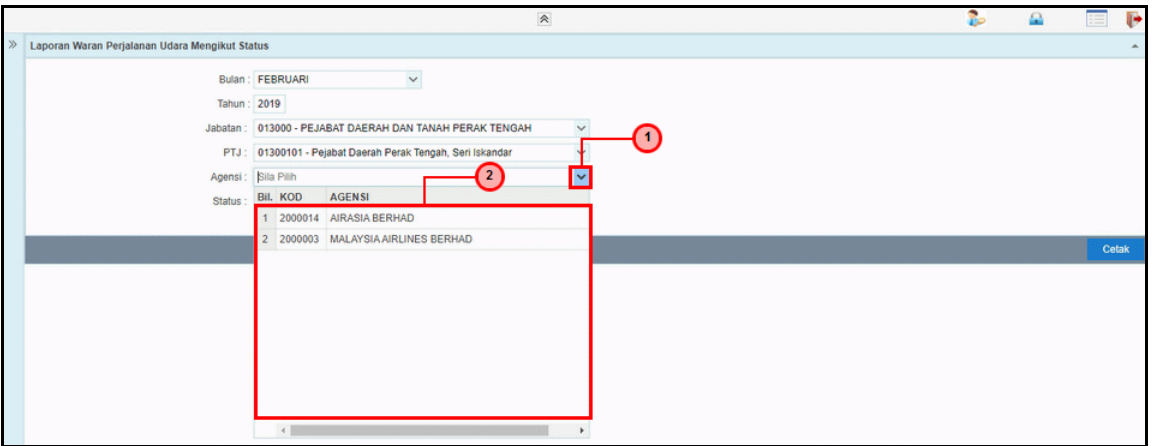

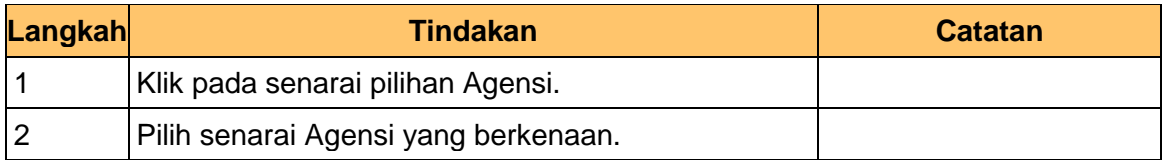

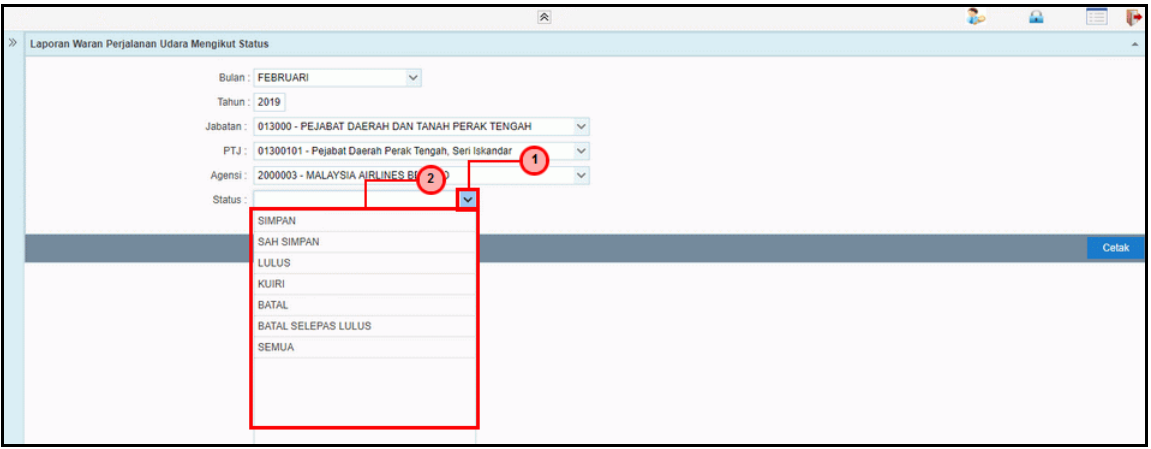

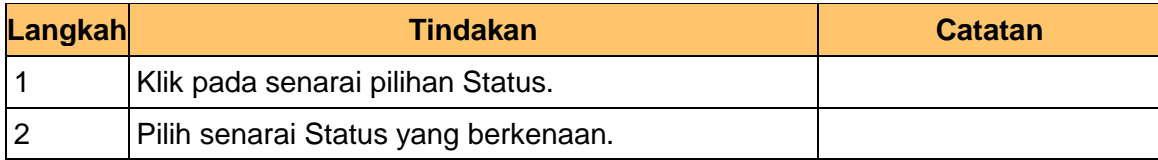

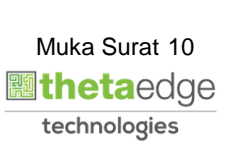

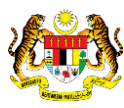

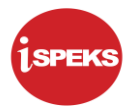

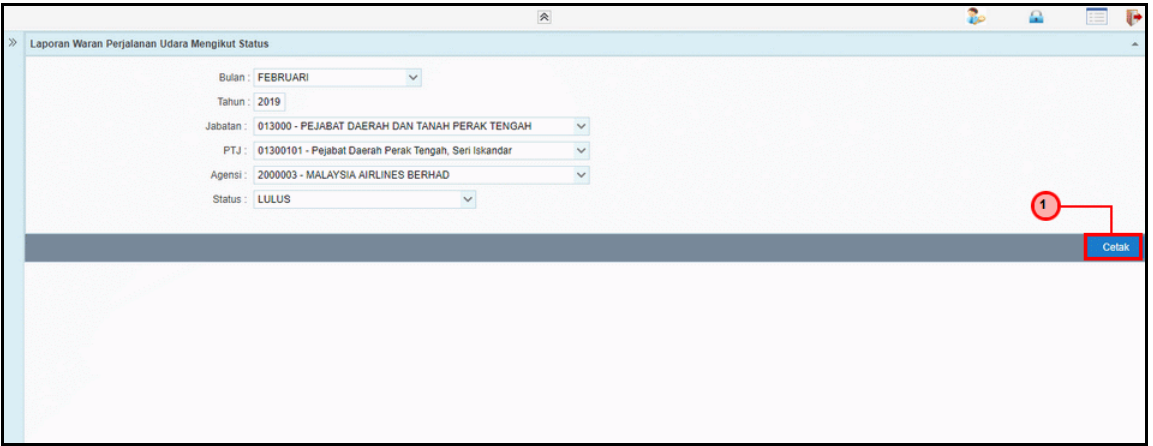

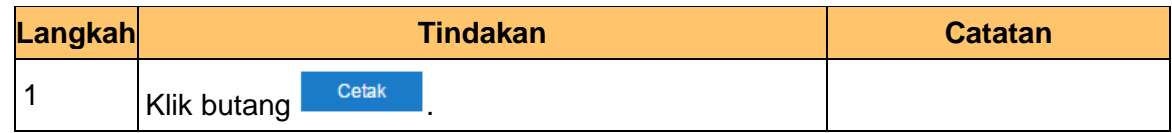

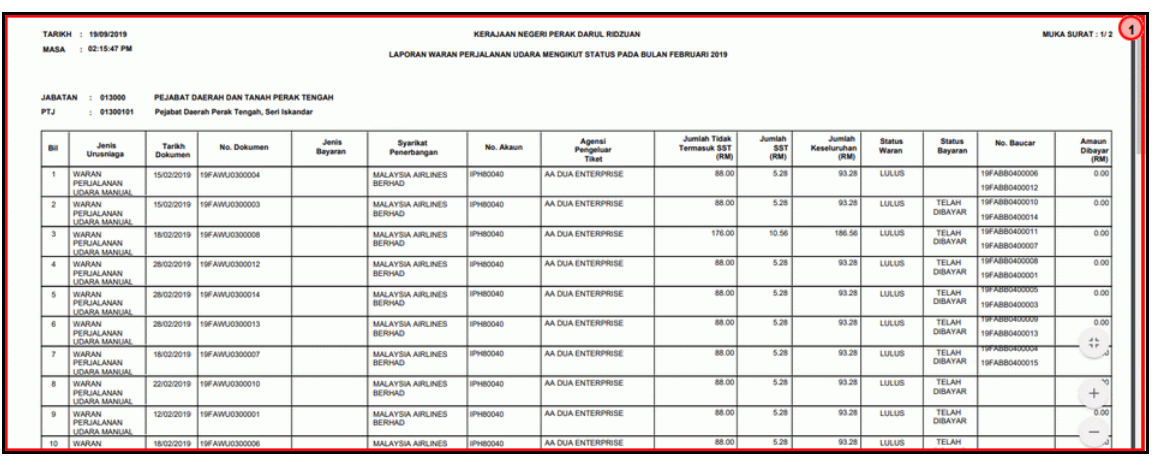

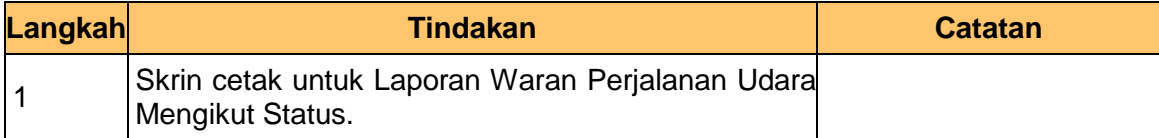

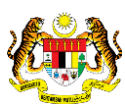

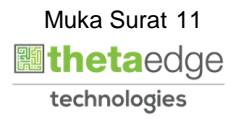

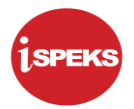

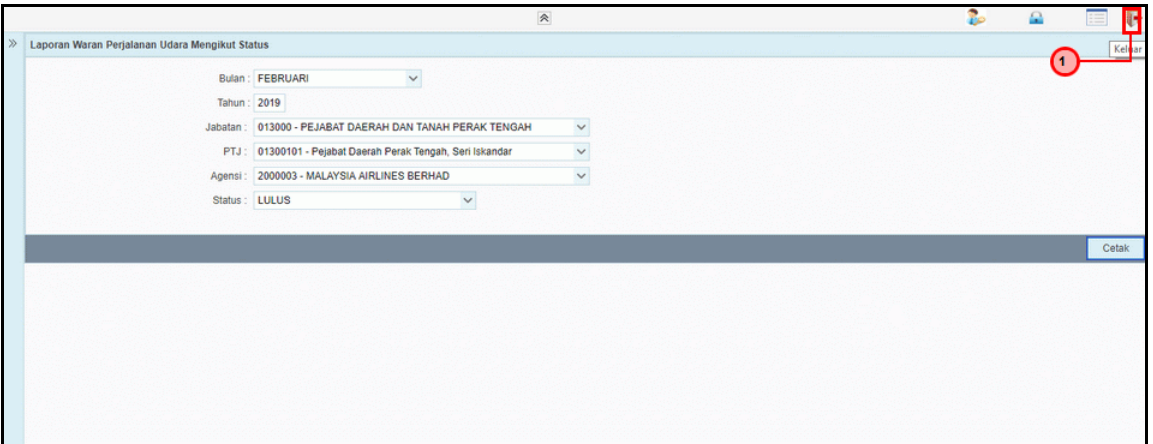

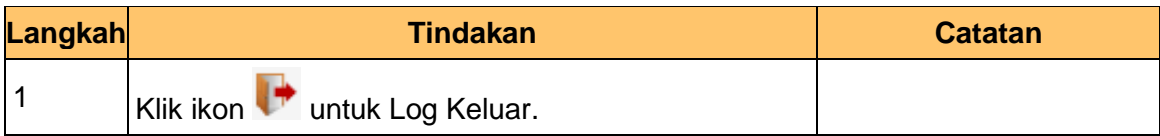

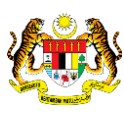

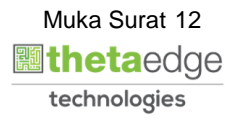